# ACAD-DENKI 2016

新機能/改善機能

**H** Alfatech

#### 新機能・改善機能一覧

#### ACAD-DENKI オプションVer.2016 新機能と改善機能

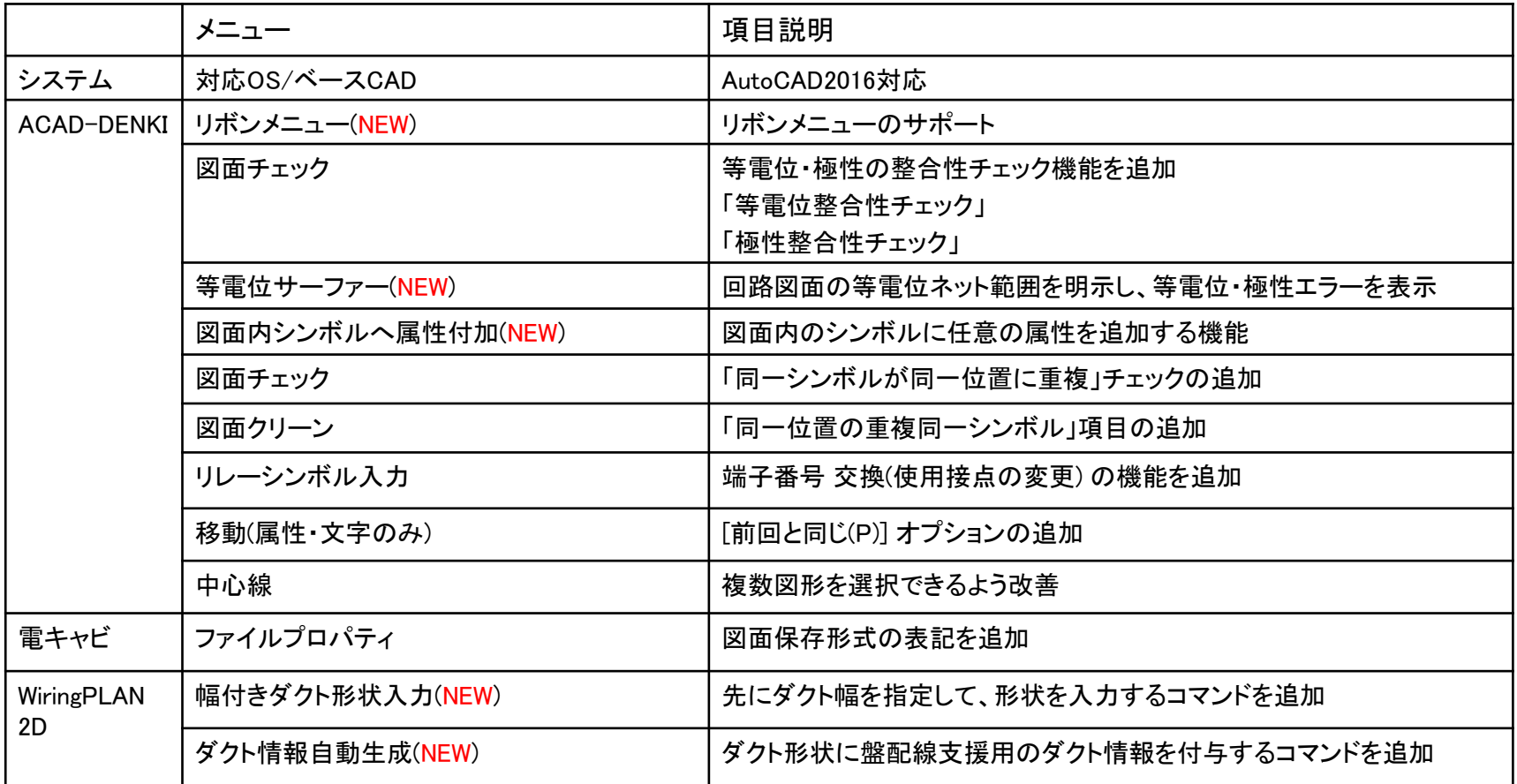

# 対応OS / ベースCAD

■対応OS Windows 7 Windows 8 Windows 8.1

■対応ベースCAD BricsCAD V14 $\sim$ V15 AutoCAD 2010~2016

### リボンメニュー

#### リボンメニューに対応しました。

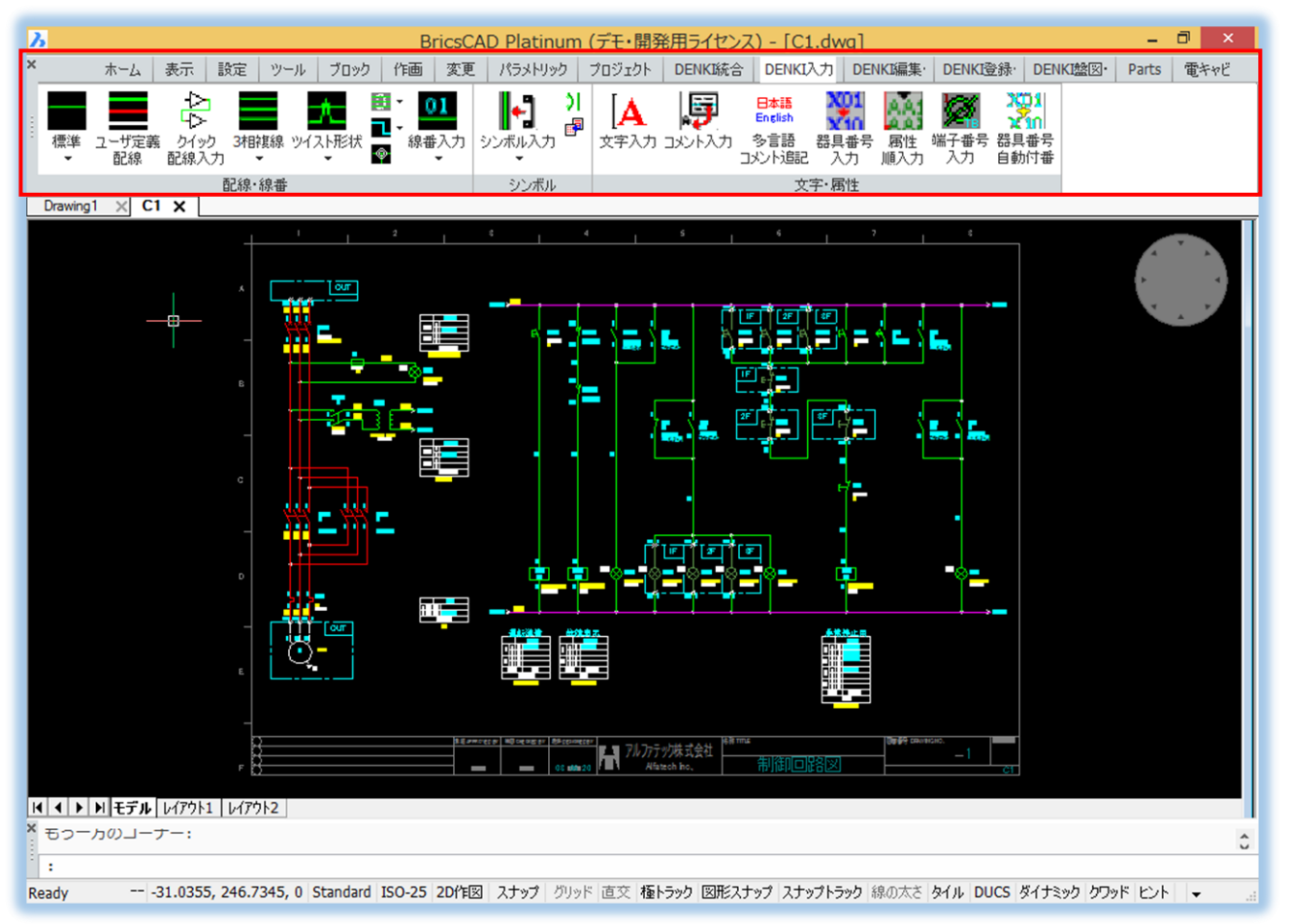

■リボン対応 BricsCAD V15以降 ACAD-DENKI 2016

従来のメニューでも 使用できます。

## 図面チェック/等電位・極性の整合性 ①

#### 配線・部品の等電位整合性チェック機能です。

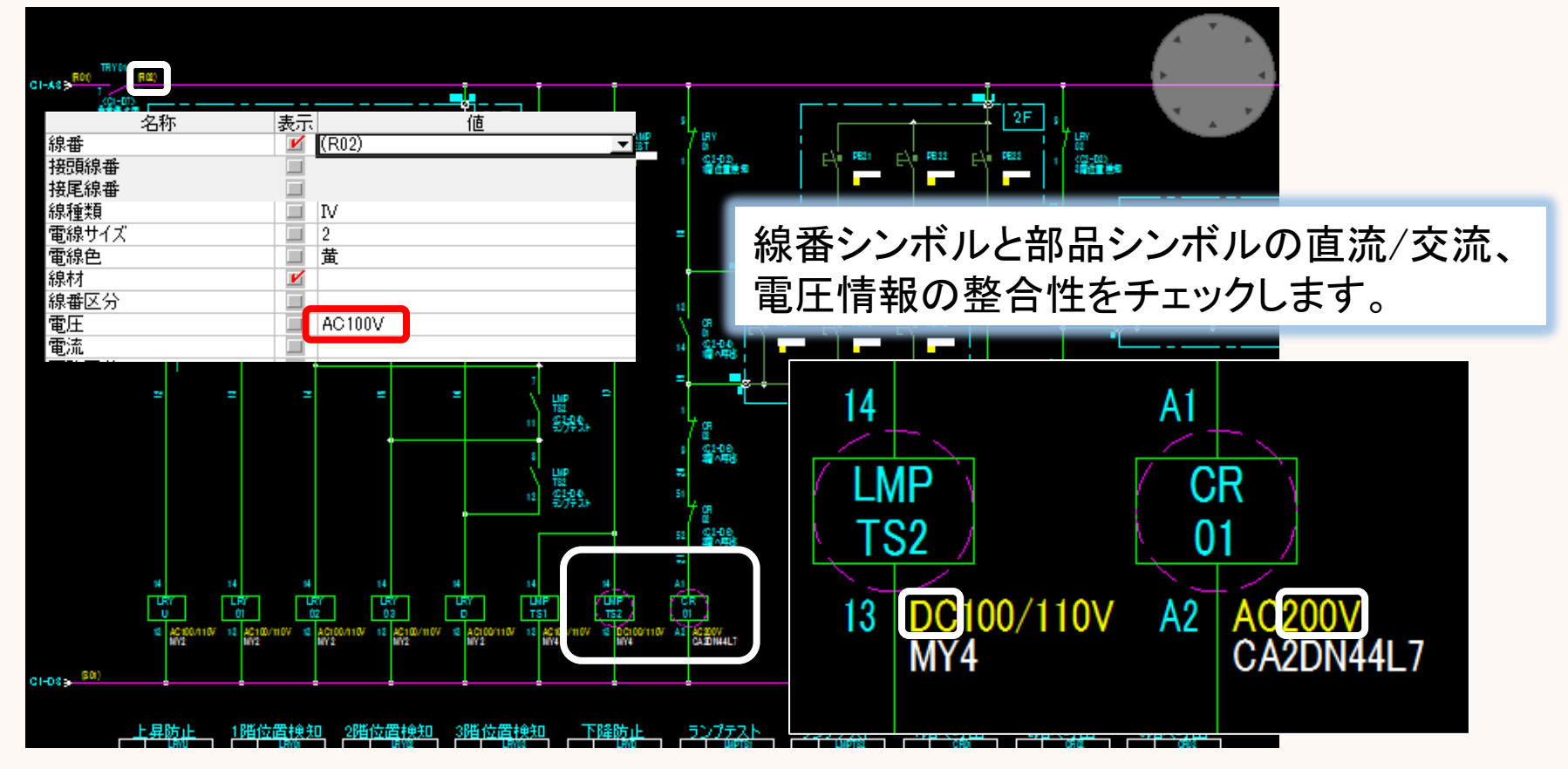

### 図面チェック/等電位・極性の整合性 ②

#### 配線・部品端子の極性整合性チェック機能です。

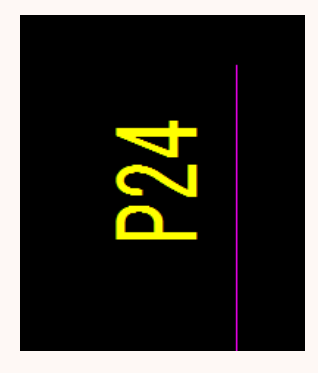

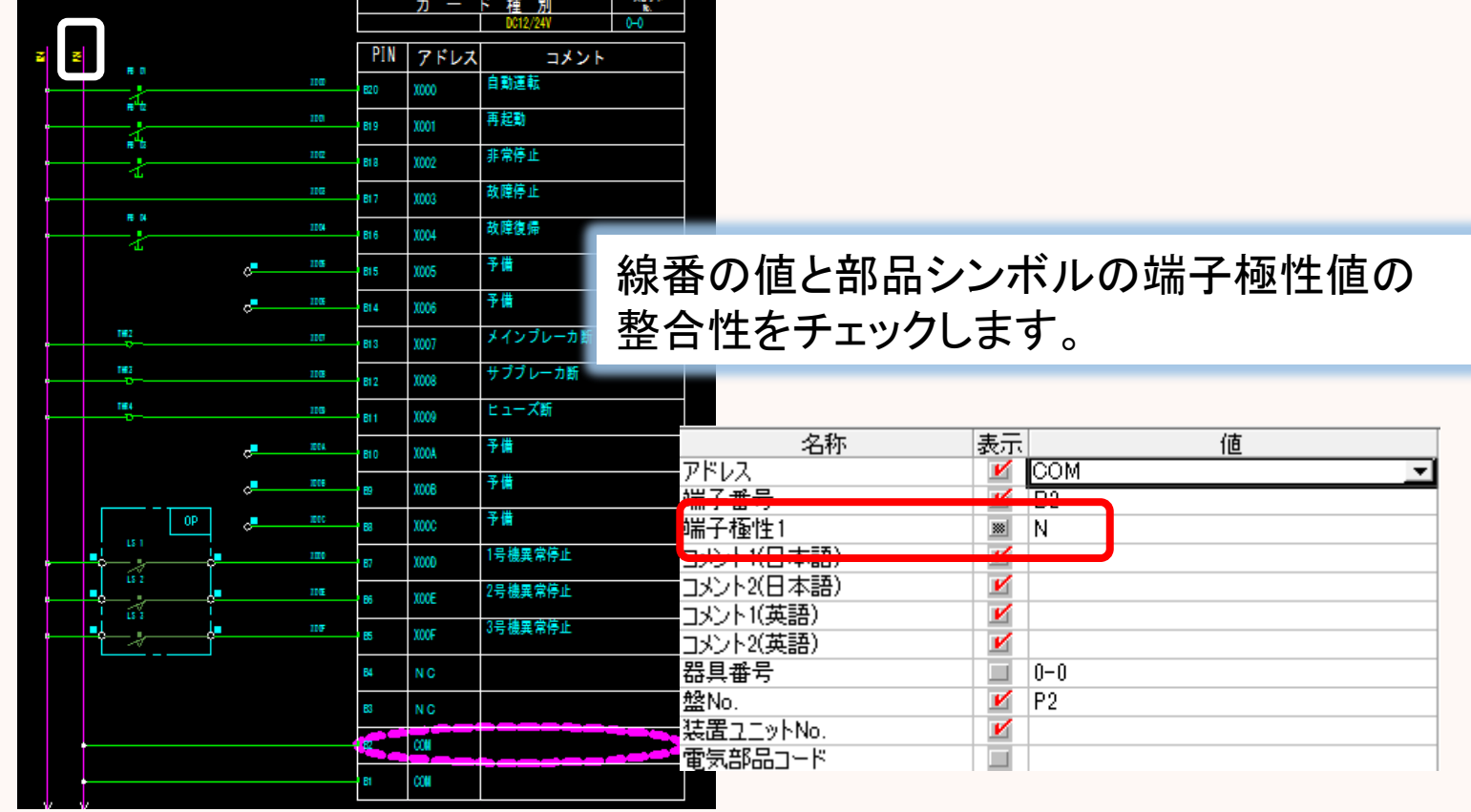

### 等電位サーファー

#### 選択した配線の等電位範囲を明示します。

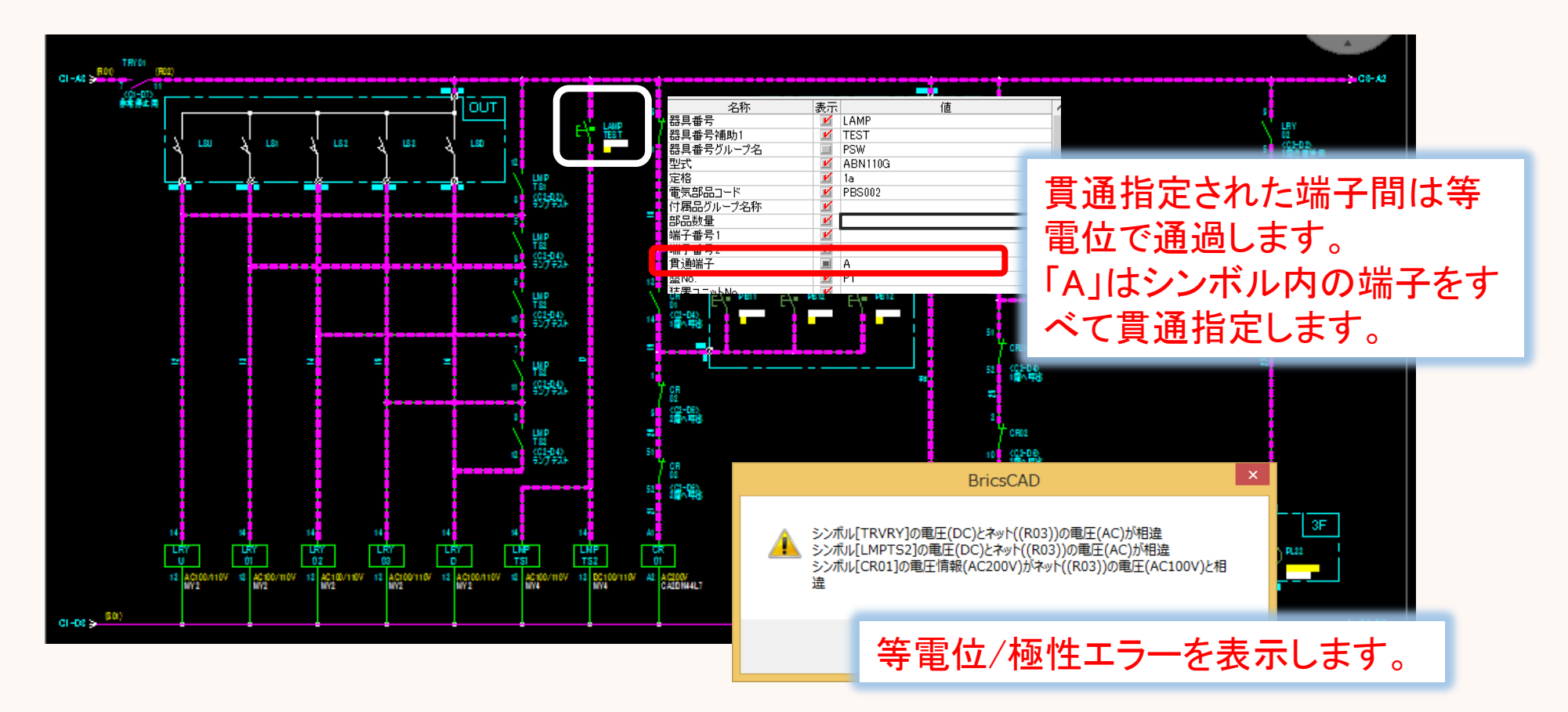

7

### 図面内シンボル属性追加

### 選択したシンボルに指定属性を一括追加します。

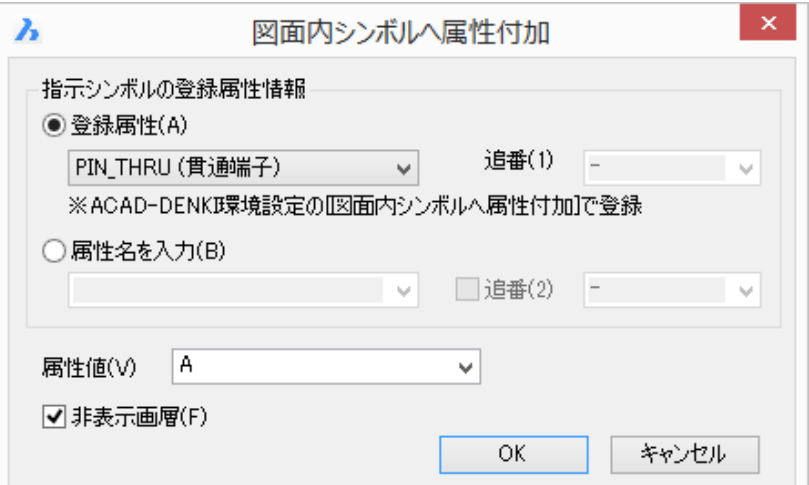

従来の図面に等電位・極性チェック の為の属性を追加できます。

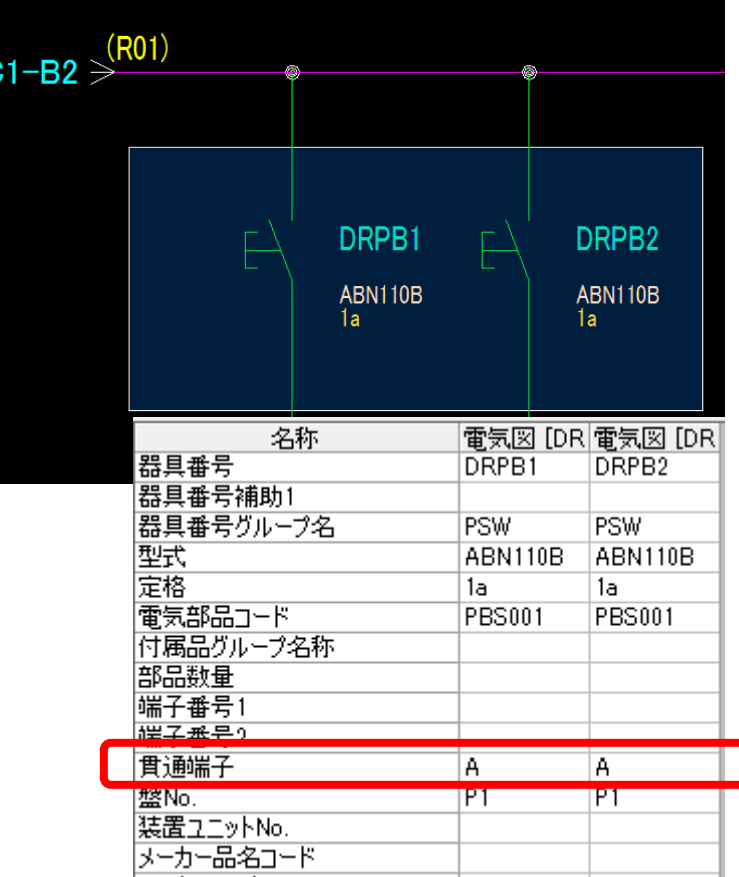

### 図面チェック

#### 「同一シンボルが同一位置に重複」を追加しました。

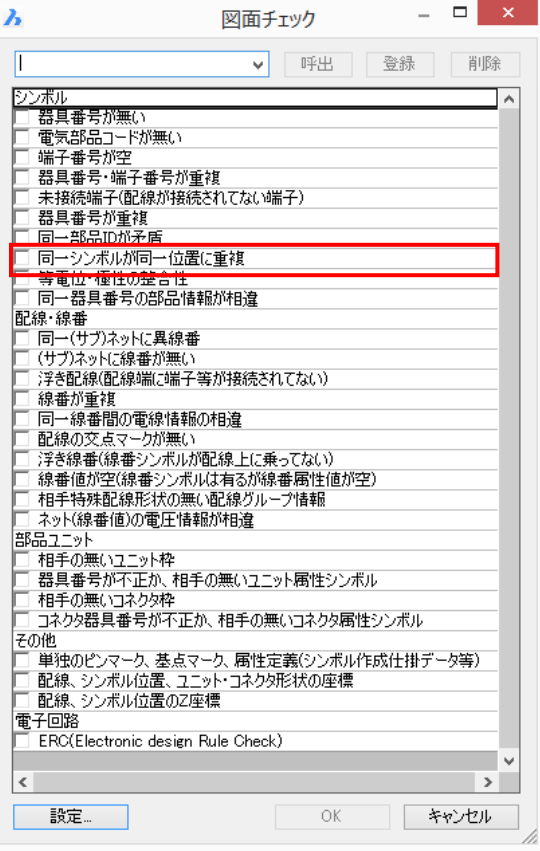

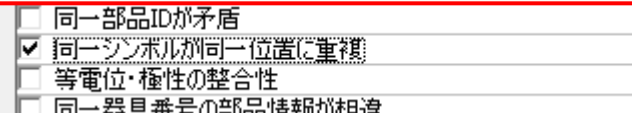

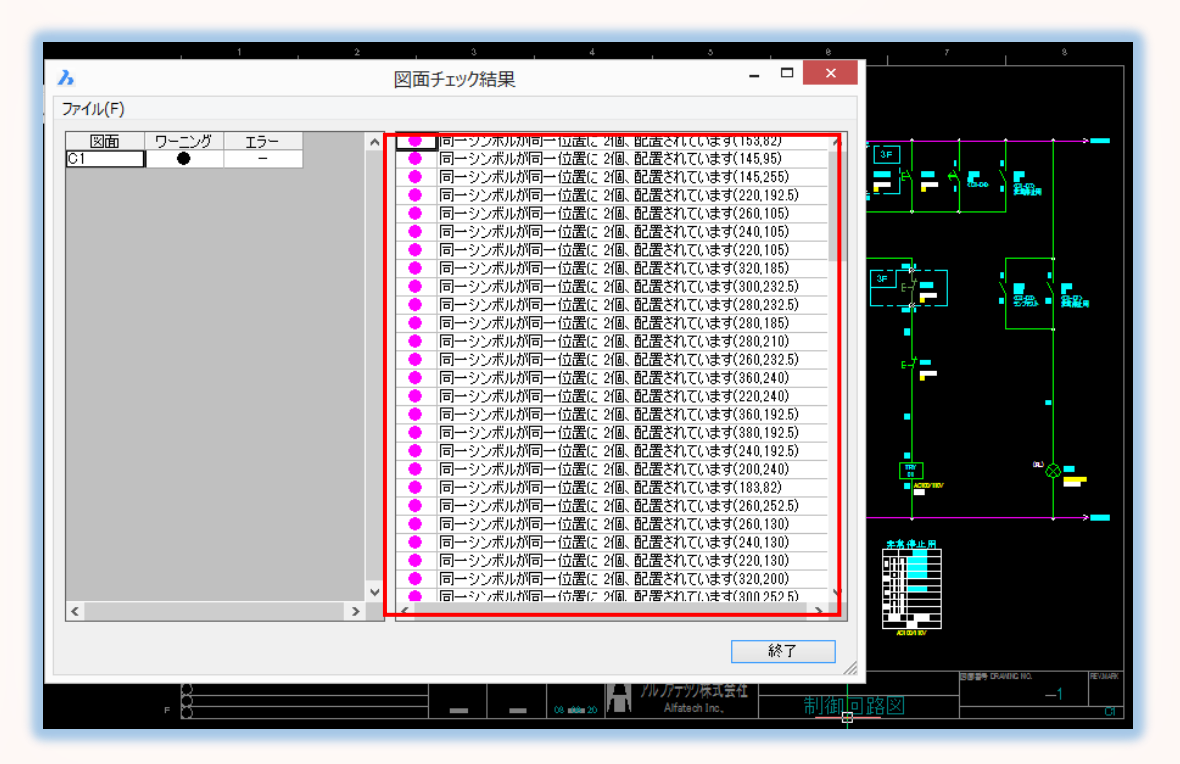

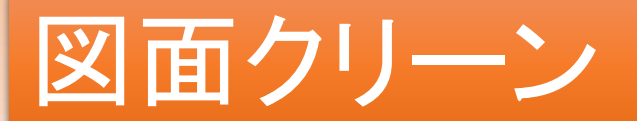

#### 同一位置に重複した同一シンボルを削除します。

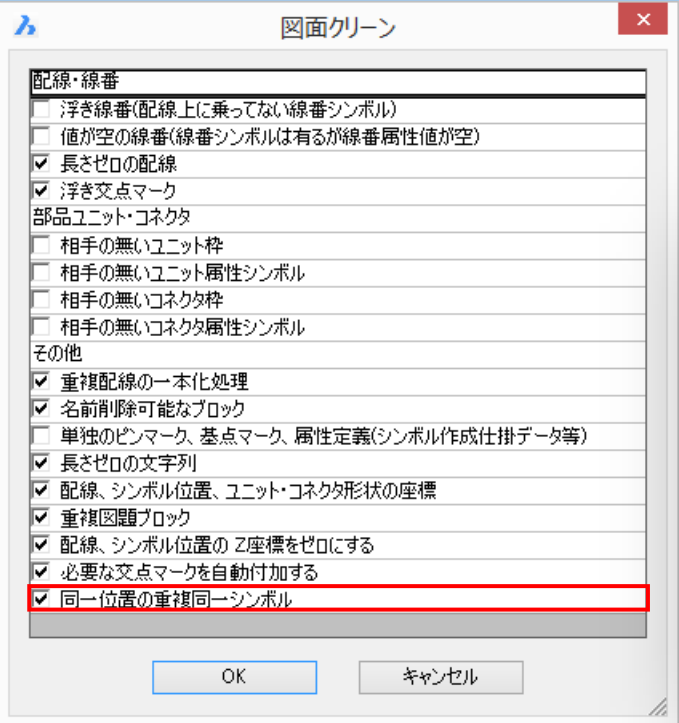

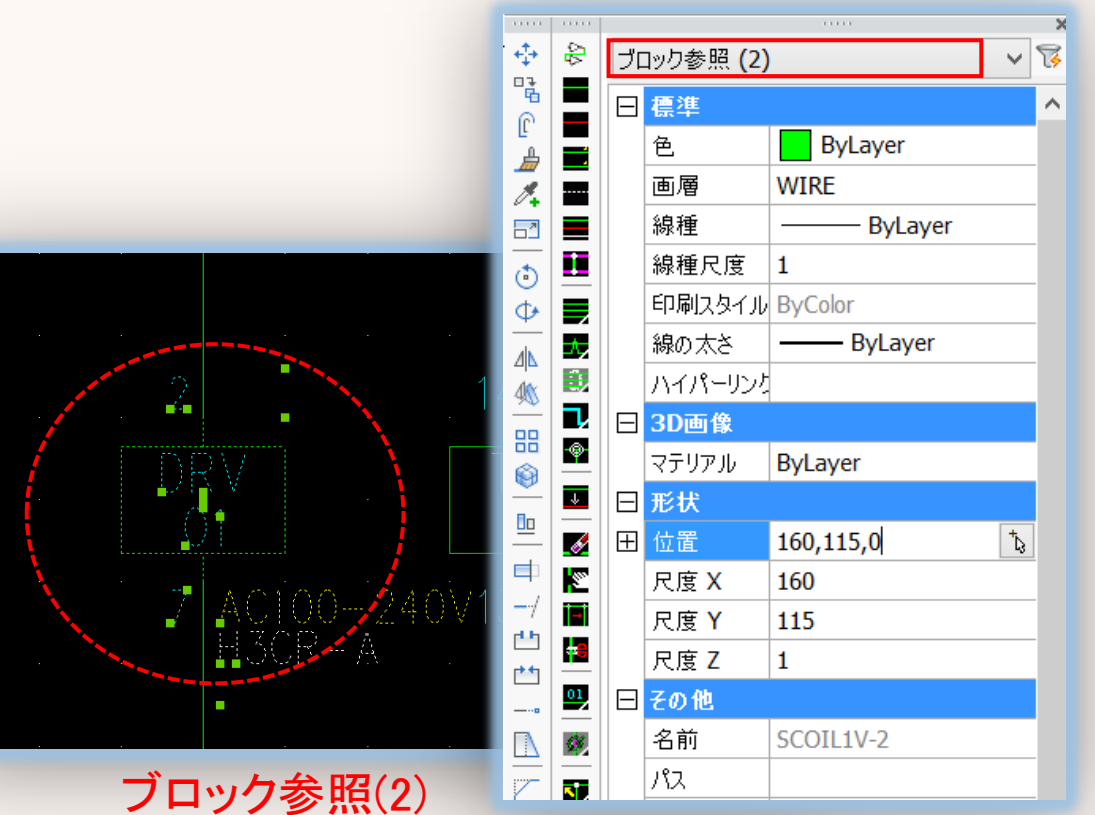

同じシンボルが2つ重なっています。

# リレーシンボル入力

### 使用済み接点を交換します。

#### 交換前: カラウン アクセス こうしゃ 交換後

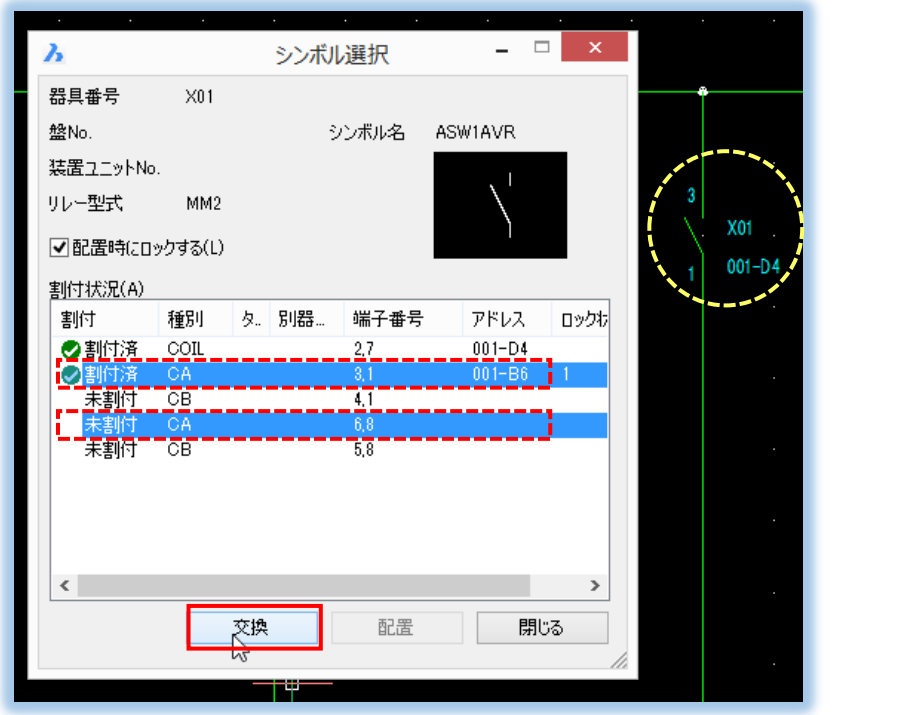

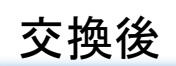

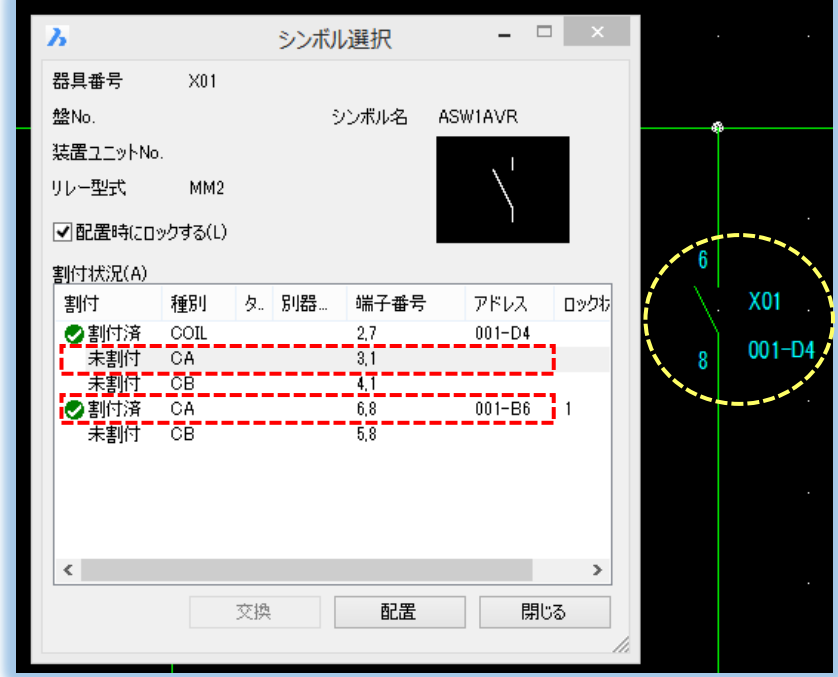

例) 使用済み接点(端子番号:3,1)→未使用接点(端子番号:6,8)に交換します。 使用済み接点同士の交換も可能です。

## 移動(属性・文字のみ)

### 「前回と同じ(P)」オプションの追加反転

#### 例

[属性移動]にて端子番号:A1を下方向に 1mm移動します。 反転(O)オプション

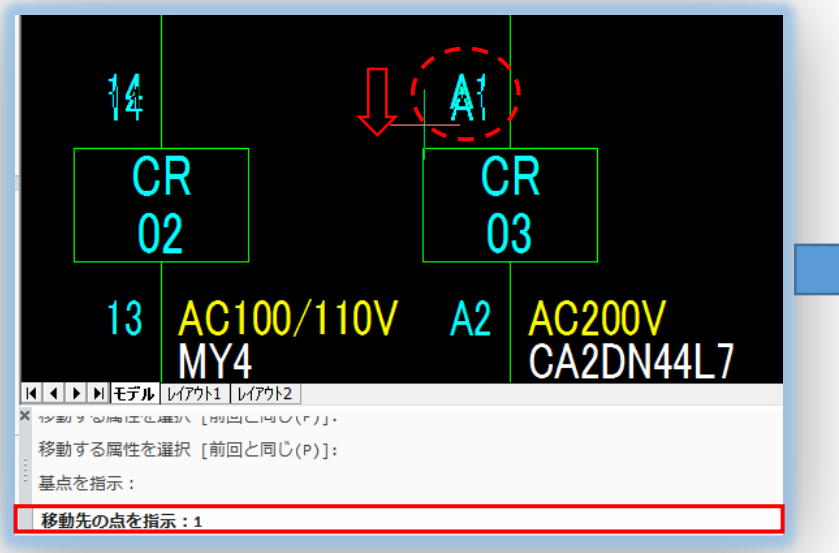

Oを入力しEnter

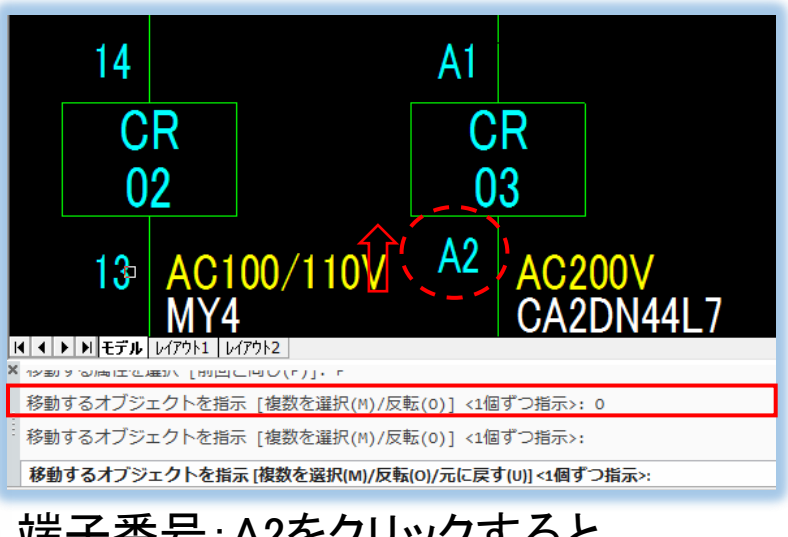

端子番号:A2をクリックすると 移動距離が反転し1mm移動します。

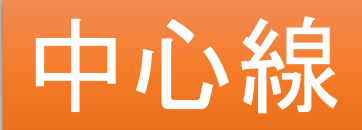

### 複数選択に対応しました。

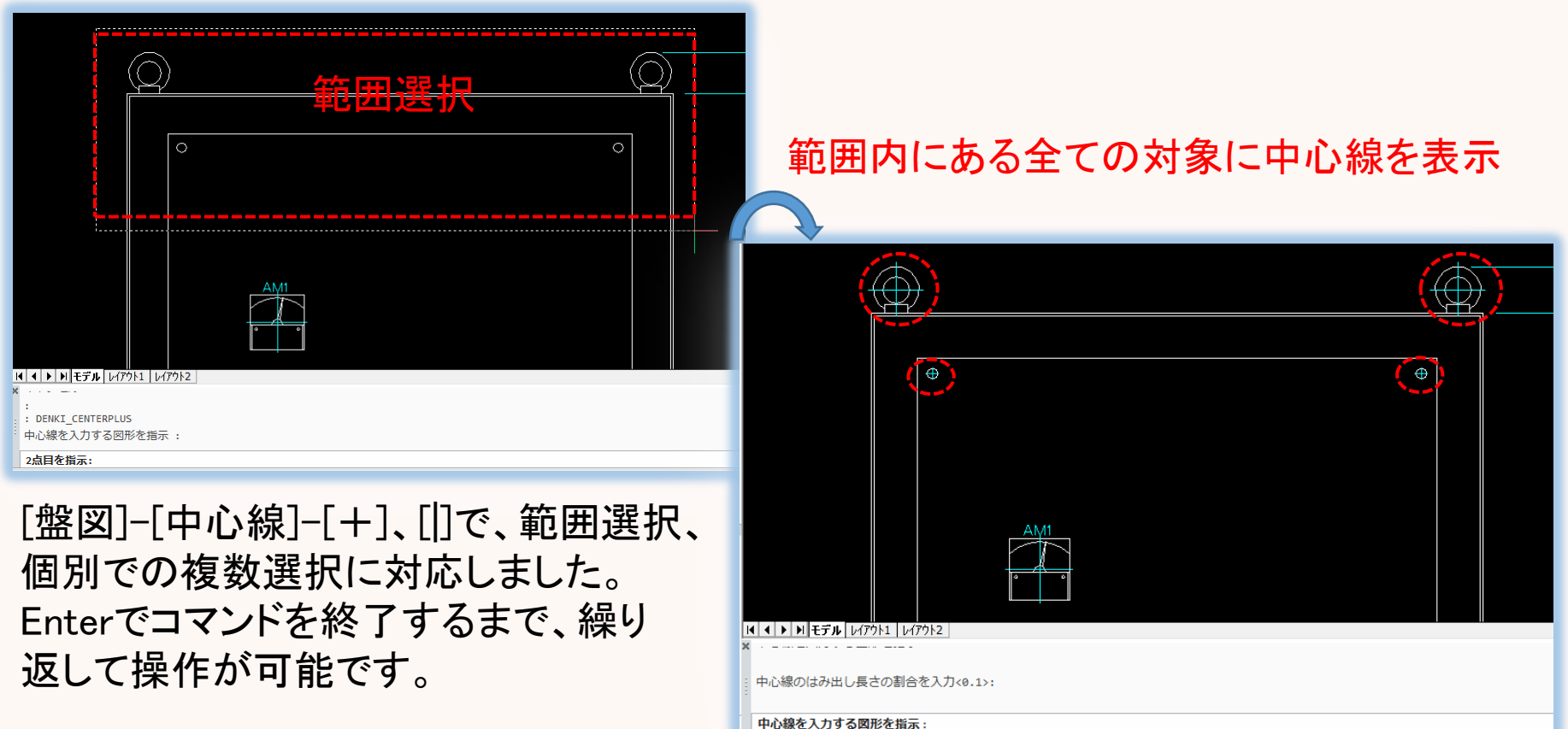

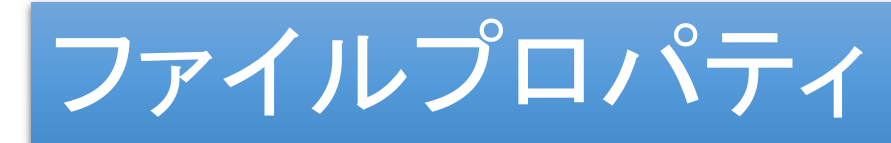

### 図面の保存形式が確認できます。

図面の保存形式はDWGです。

プロパティ けいしゃ インファイン アクリッシュ にっぽん 詳細表示

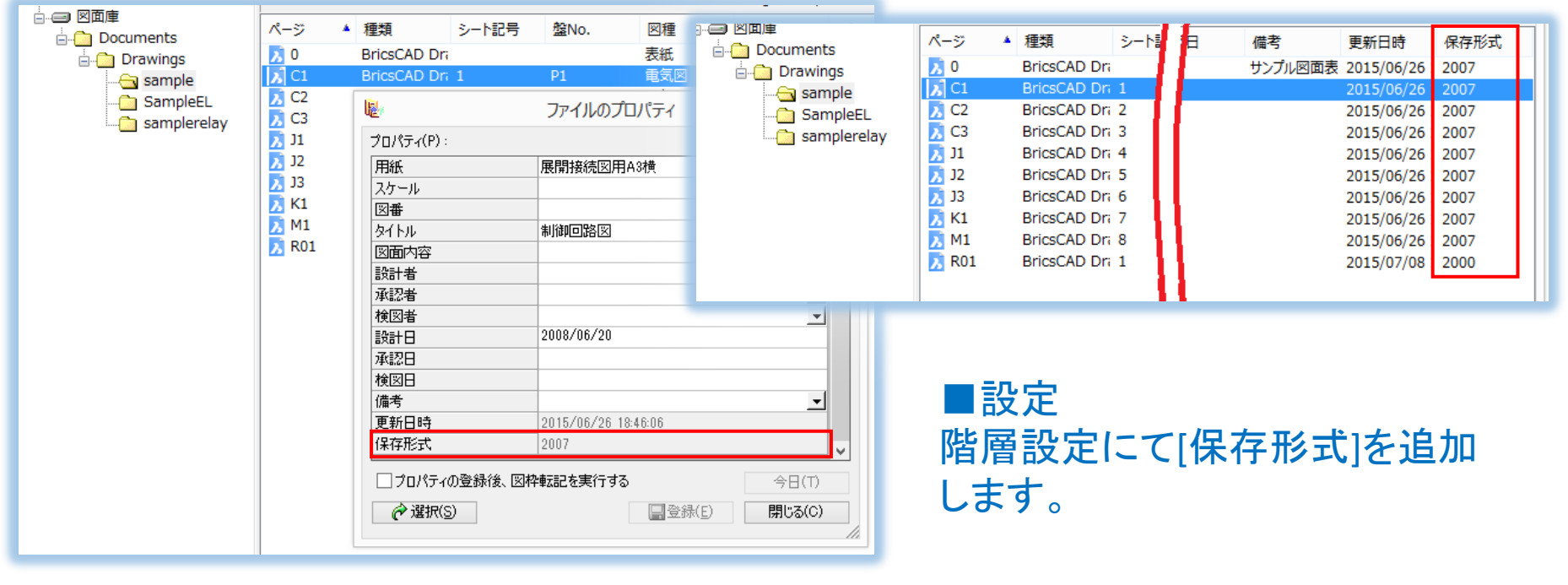

## WiringPLAN 2D ダクト

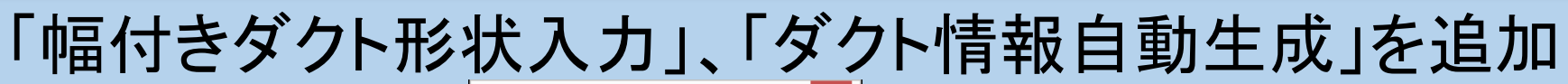

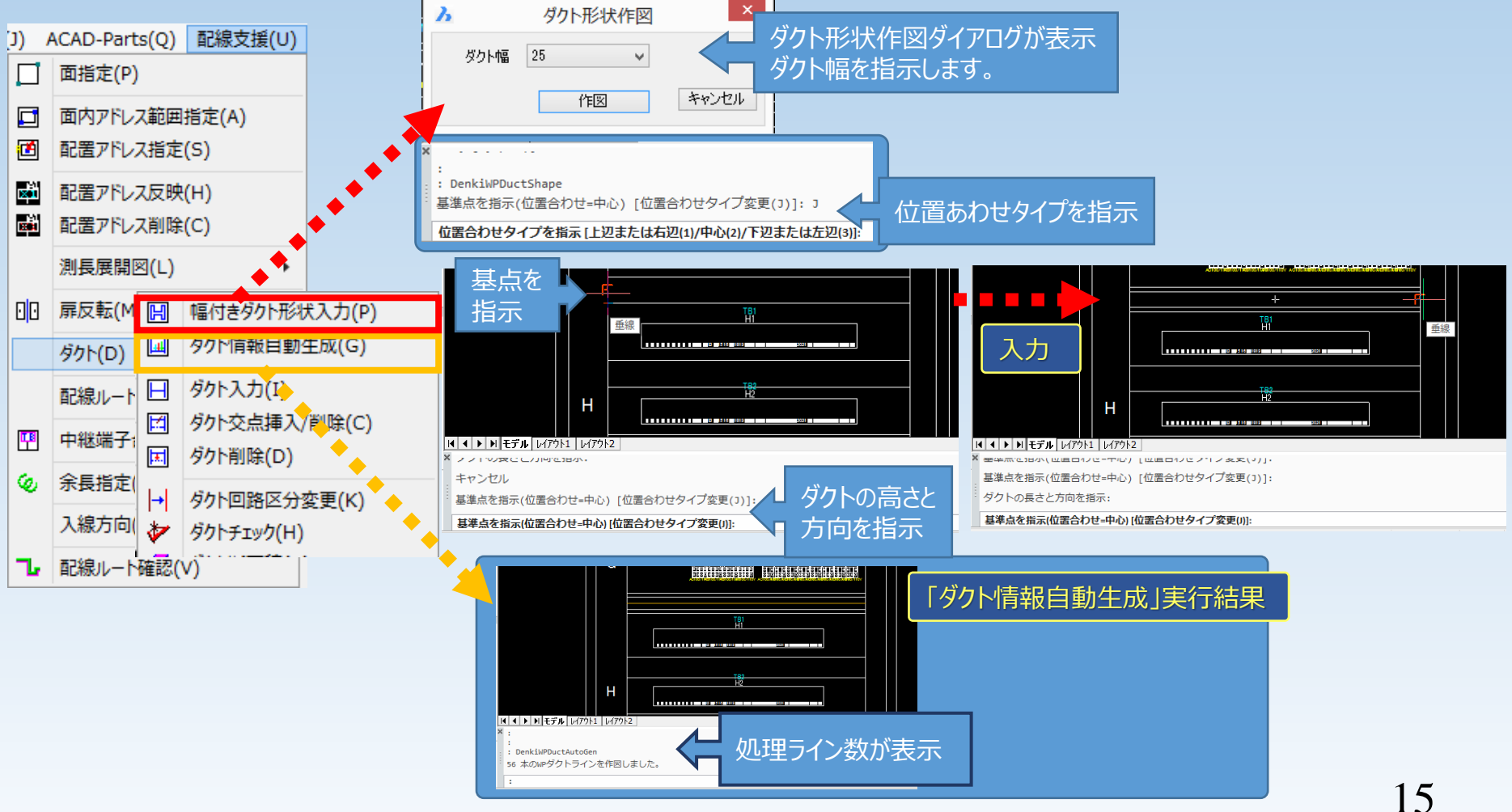